## Quick Start Guide - API Management

This section is a step-by-step guide to create, publish, and invoke an API using the **WSO2 API Manager (WSO2 API-M)** Publisher and Developer Portal.

## Before you begin...

1. Install [Oracle Java SE Development Kit \(JDK\) \[http://java.sun.com](http://java.sun.com/javase/downloads/index.jsp) [/javase/downloads/index.jsp\]](http://java.sun.com/javase/downloads/index.jsp) version 11 and set the JAVA\_HOME environment variable.

For more information on setting the JAVA\_HOME environment variable for different operating systems, see [Setup and Install](https://apim.docs.wso2.com/en/4.0.0/install-and-setup/install/installing-the-product/installing-api-m-runtime/) [\[https://apim.docs.wso2.com/en/4.0.0/install-and-setup/install](https://apim.docs.wso2.com/en/4.0.0/install-and-setup/install/installing-the-product/installing-api-m-runtime/)

[/installing-the-product/installing-api-m-runtime/\].](https://apim.docs.wso2.com/en/4.0.0/install-and-setup/install/installing-the-product/installing-api-m-runtime/)

- 2. [Download version 4.0.0 of WSO2 API-M \[https://wso2.com/api](https://wso2.com/api-management/)[management/\].](https://wso2.com/api-management/)
- 3. Start WSO2 API-M by navigating to the <API-M\_HOME>/bin directory using the command-line and execute the following command.
	- api-manager.bat --run (for Windows)
	- sh api-manager.sh (for Linux)

## What you'll build

In this sample scenario, you implement a full lifecycle of an API using WSO2 API Manager.

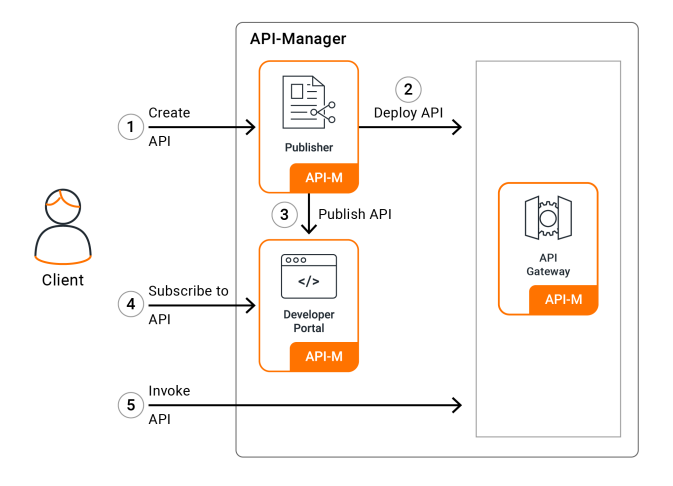

[\[https://apim.docs.wso2.com/en/4.0.0/assets/img/get\\_started/apim](https://apim.docs.wso2.com/en/4.0.0/assets/img/get_started/apim-qsg-diagram.png)[qsg-diagram.png\]](https://apim.docs.wso2.com/en/4.0.0/assets/img/get_started/apim-qsg-diagram.png)

- 1. Creating and publishing an API via the Publisher Portal of WSO2 API-M.
- 2. Deploy the API in a Gateway environment.
- 3. Publish the API in the Developer Portal.
- 4. Subscribing to the API via the Developer Portal of WSO2 API-M and generating keys.
- 5. Invoking the API with the generated keys.

Let's get started...

Step 1 - Create and publish an API

Follow the instructions below to create and publish an API via the Publisher Portal of WSO2 API-M.

1. Navigate to the Publisher Portal.

[https://localhost:9443/publisher \[https://localhost:9443/publisher\]](https://localhost:9443/publisher)

2. Sign in with admin/admin as the credentials.

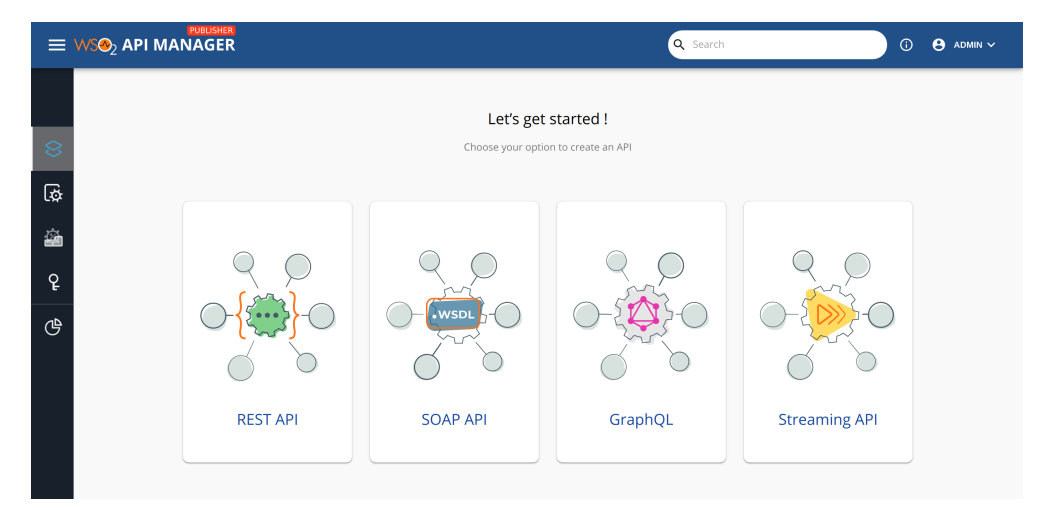

[\[https://apim.docs.wso2.com/en/4.0.0/assets/img/get\\_started/api](https://apim.docs.wso2.com/en/4.0.0/assets/img/get_started/api-publisher-home.png)[publisher-home.png\]](https://apim.docs.wso2.com/en/4.0.0/assets/img/get_started/api-publisher-home.png)

3. Create an API.

Let's use a mock REST service to create a REST API from scratch.

A mock service with a JSON response {"hello": "world"} is provided by default when you use the service URL as http://run.mocky.io/v2/5185415ba171ea3a00704eed**,which** appears in the [https://designer.mocky.io/ \[https://designer.mocky.io/\]](https://designer.mocky.io/) mock service. Let's use the HTTP protocol instead of the HTTPS protocol for this guide.

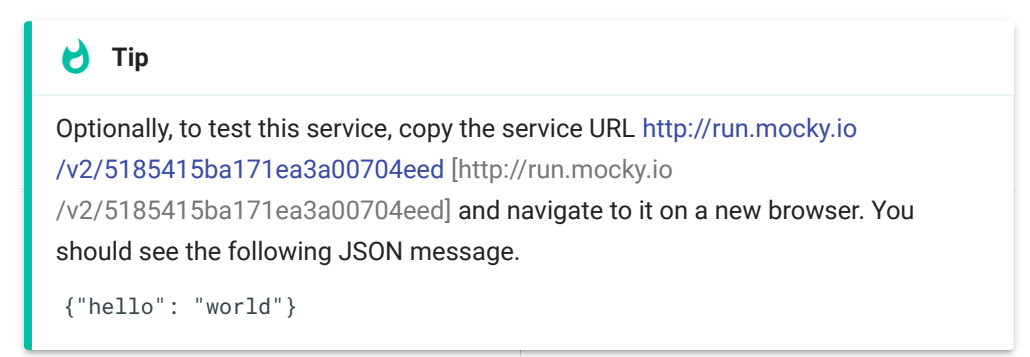

4. Select **REST API** from the home screen and then click **Start From Scratch**.

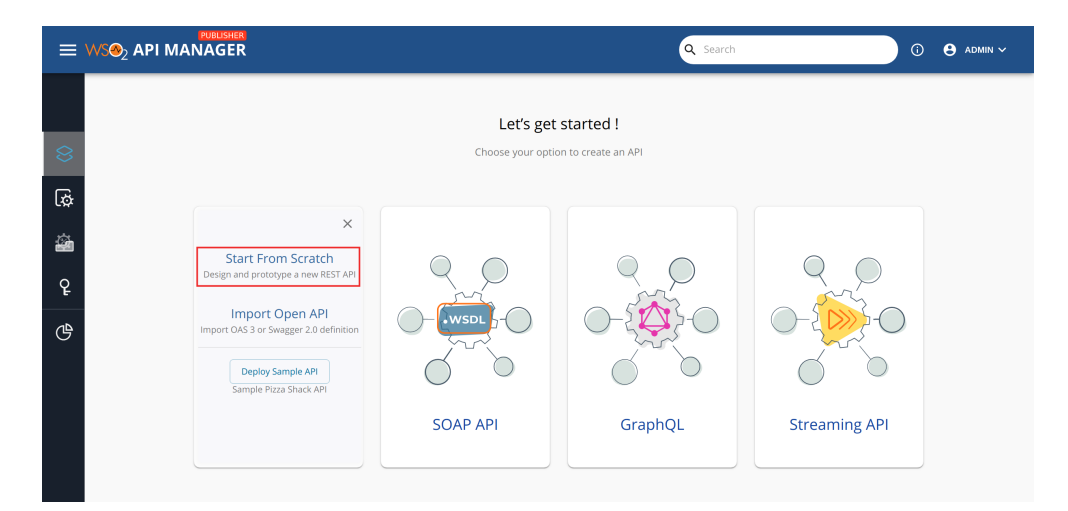

[\[https://apim.docs.wso2.com/en/4.0.0/assets/img/get\\_started](https://apim.docs.wso2.com/en/4.0.0/assets/img/get_started/design-new-rest-api.png) [/design-new-rest-api.png\]](https://apim.docs.wso2.com/en/4.0.0/assets/img/get_started/design-new-rest-api.png)

5. Enter the API details.

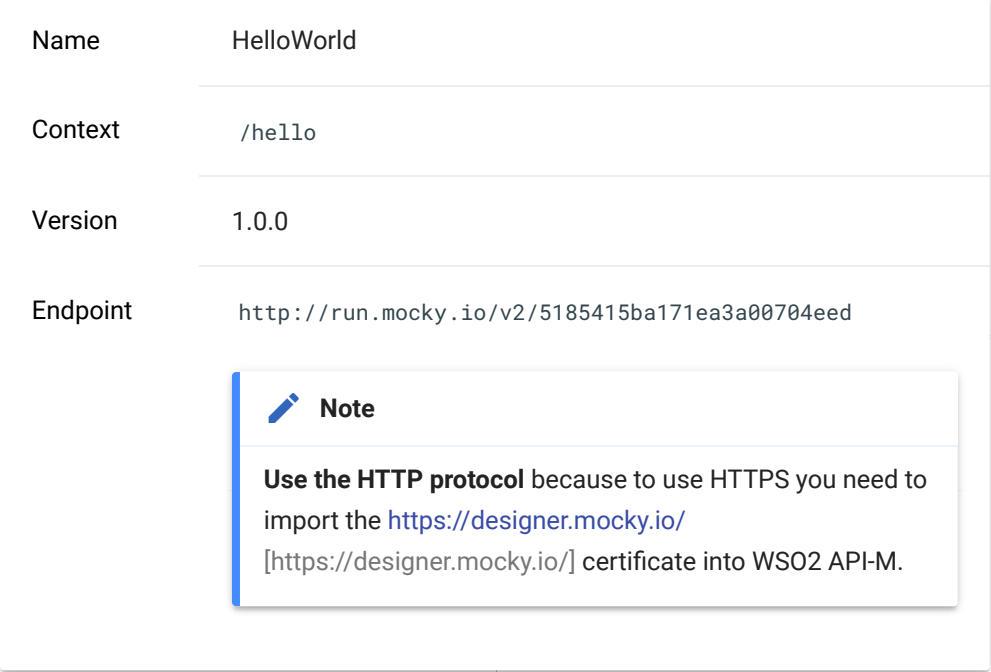